## Operator's Manual – Demo Mode Drager Infinity M540 Patient Monitor

w/Drager Infinity C700 Monitor (Mirror)

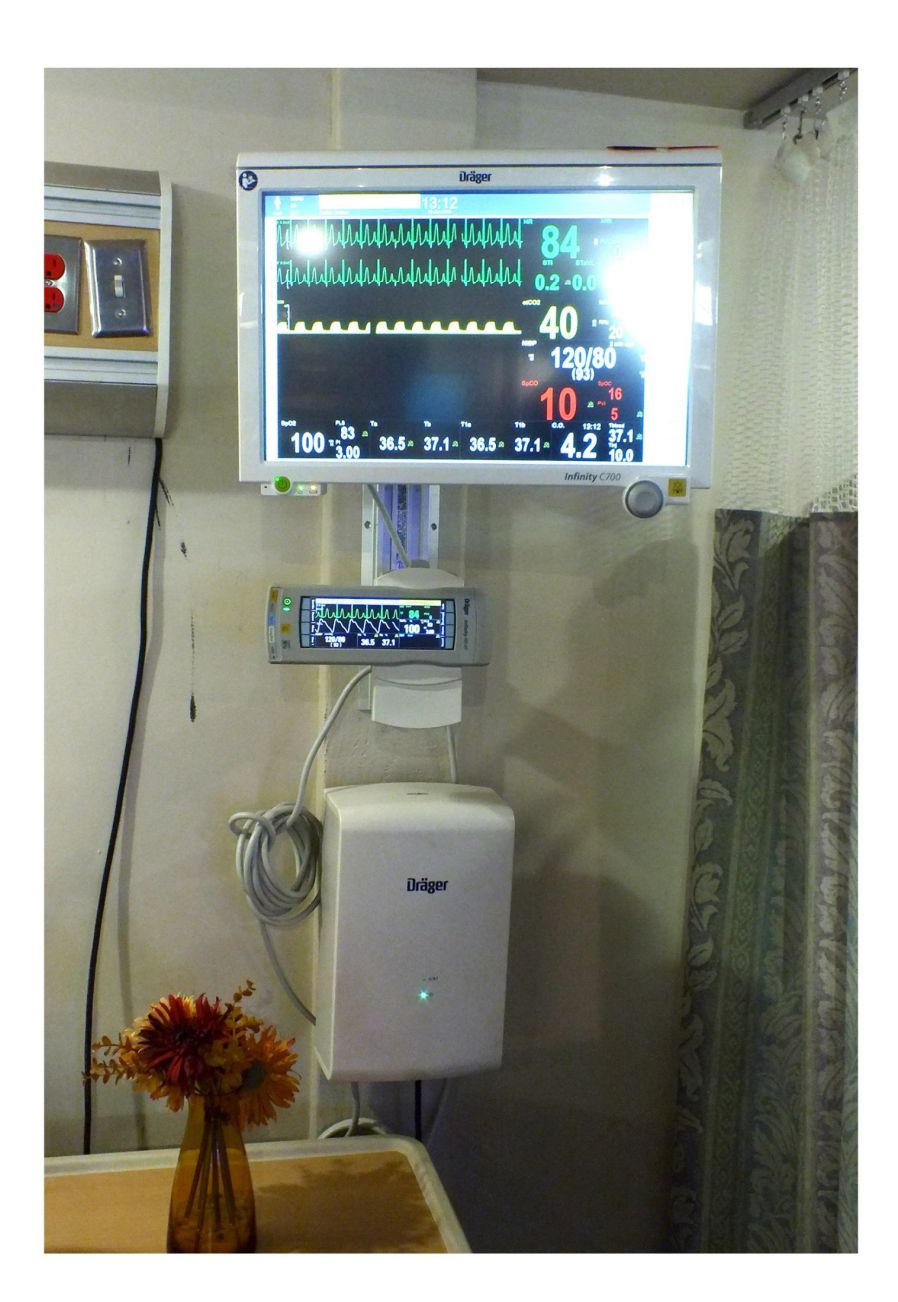

Instructions for turning on the Drager Infinity M540 patient monitor and Drager Infinity C700 monitor (mirror), setting the Drager Infinity M540 patient monitor to DEMO mode and silencing the ALARM warning. Also contains instructions for turning off the Infinity M540 and Infinity C700 monitors.

Step 1 – Push In and Hold Green Power Button on Infinity M540 Until device begins to boot.

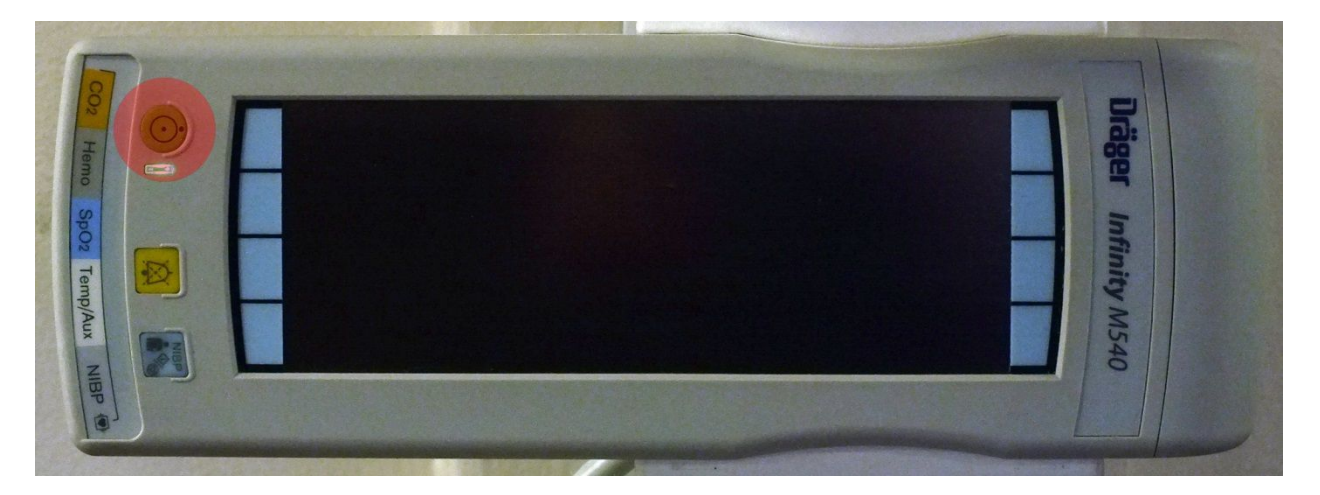

Step 2 – Push In and Hold Green Power Button on C700 Monitor until device begins to boot.

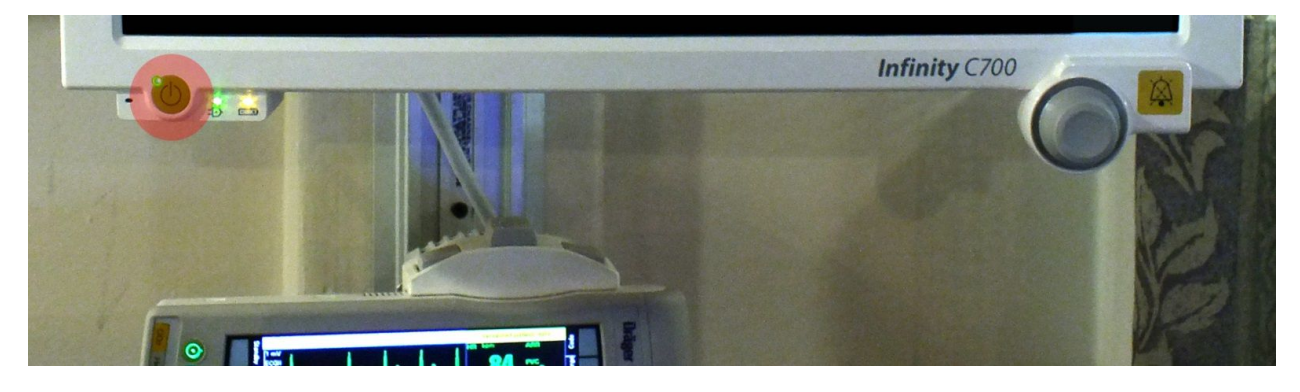

Step 3 – Press "Menu" Tab on touchscreen.

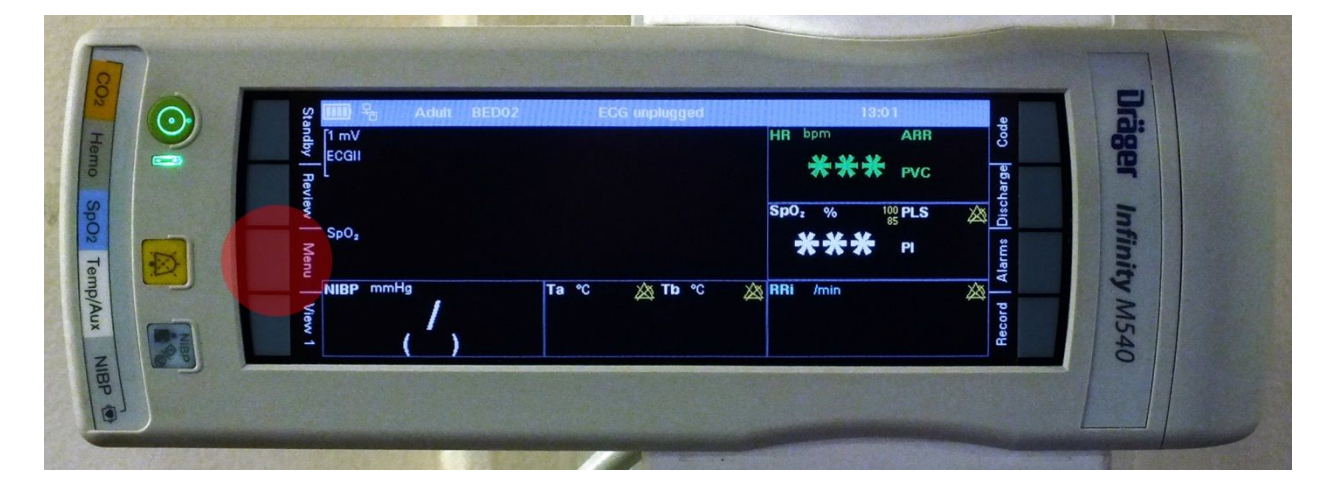

Step 4 – Press "System Setup" tab on touchscreen.

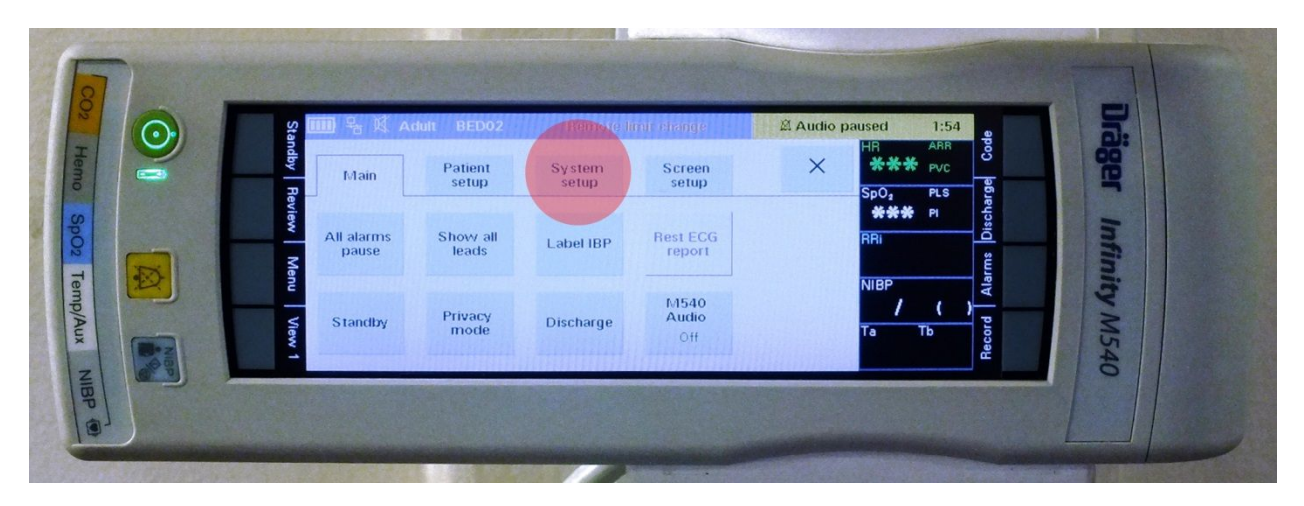

Step 5 – Press "Biomed" button on touchscreen.

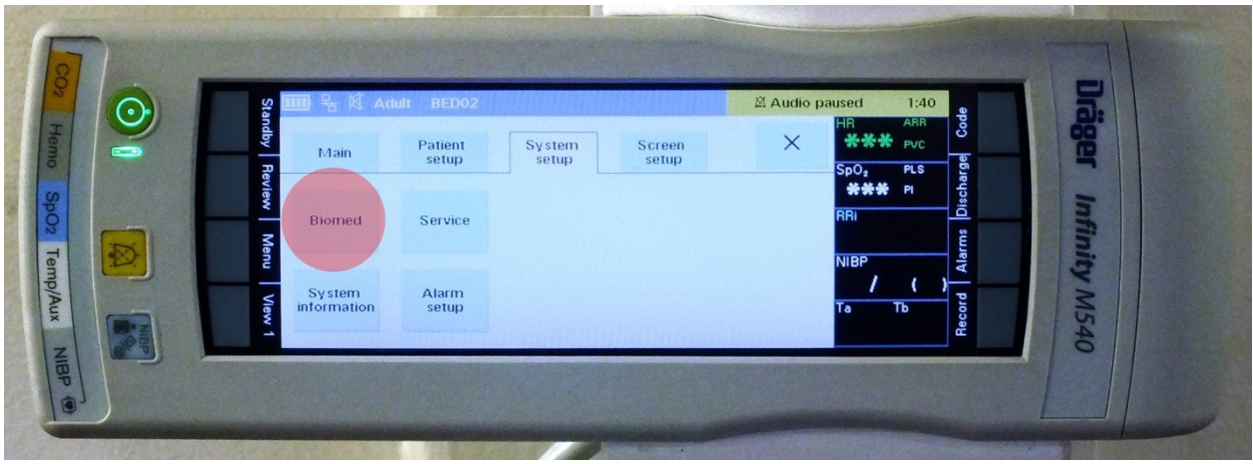

Step  $6$  – Press in sequence "  $4 - 7 - 5 - 6$  " on touchscreen.

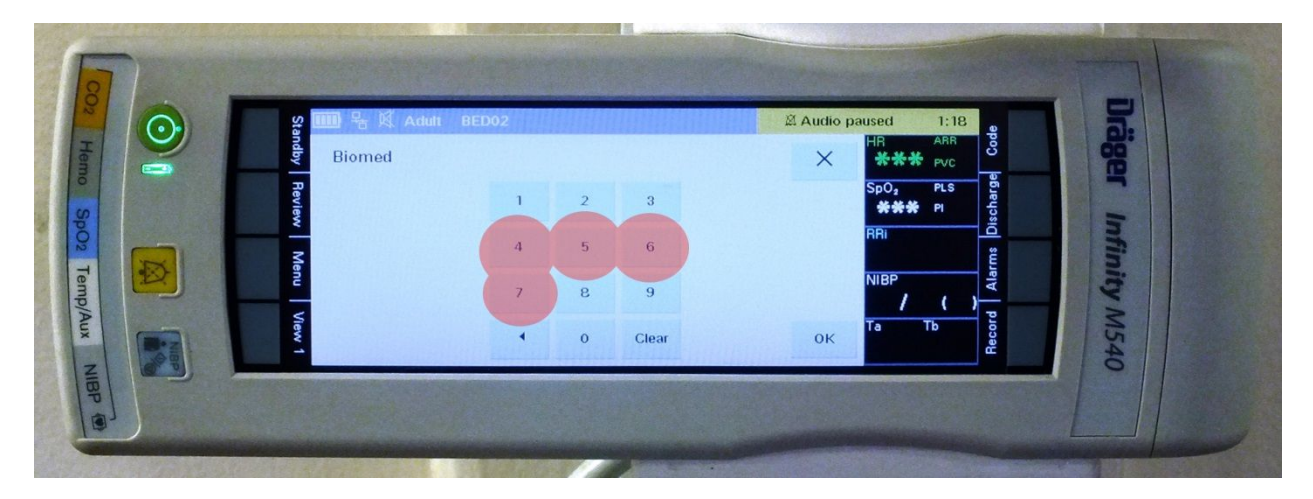

Step 7 – Press "OK" on touchscreen.

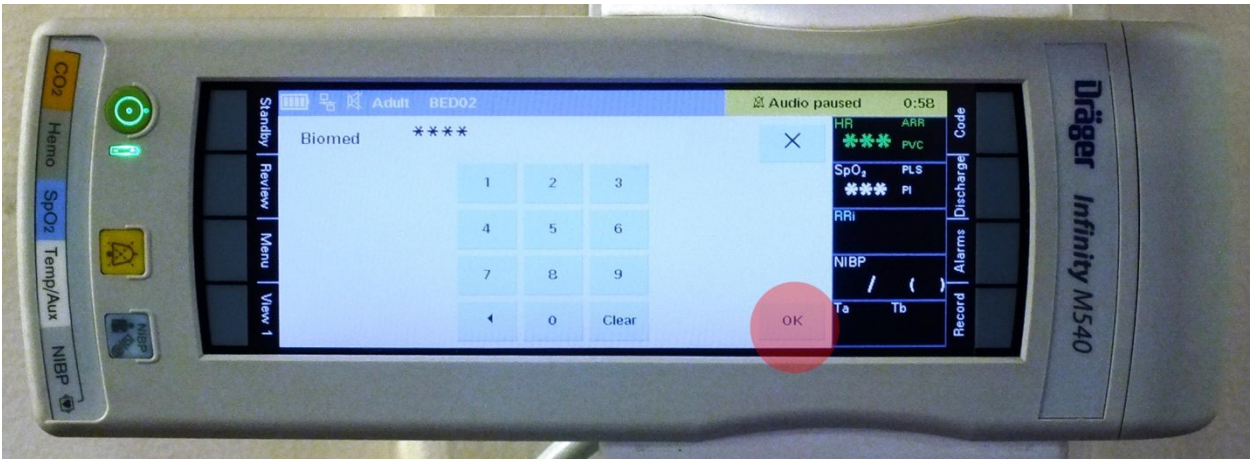

Step 8 – Press "Simulation" button on touchscreen.

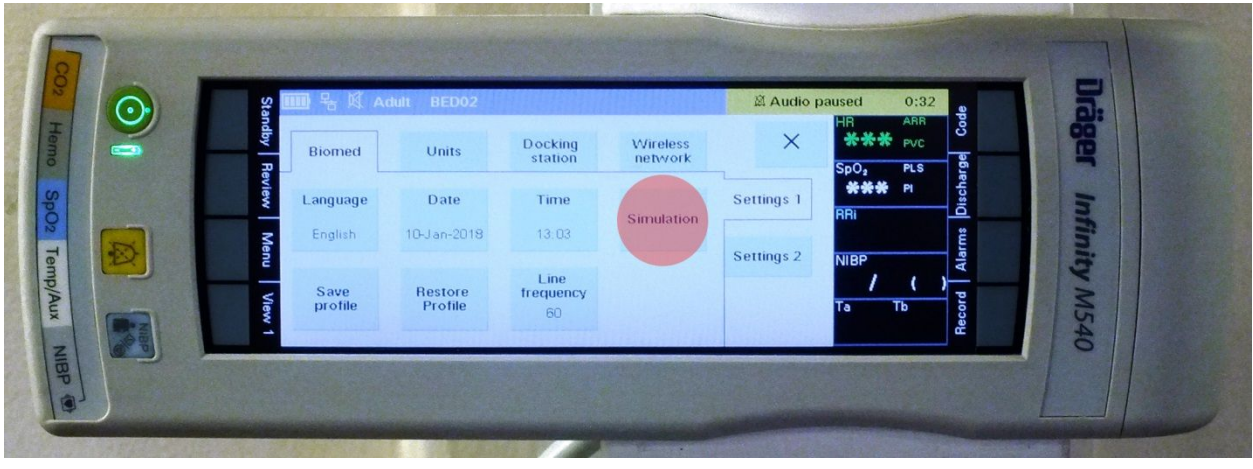

Step 9 – Press "OK" button on touchscreen.

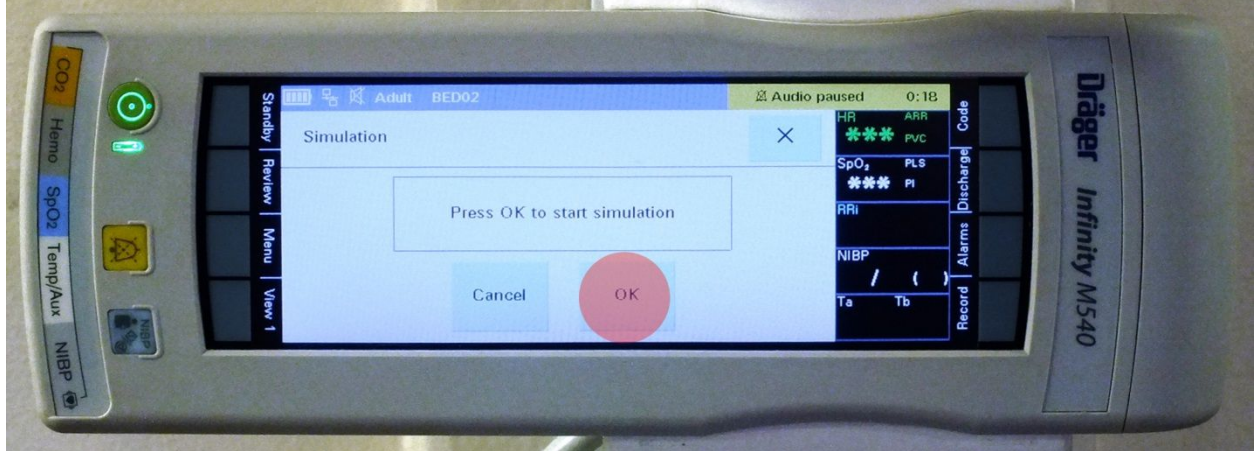

Step 10 – Press Yellow Alarm button on Infinity C700 Monitor to temporarily silence alarm.

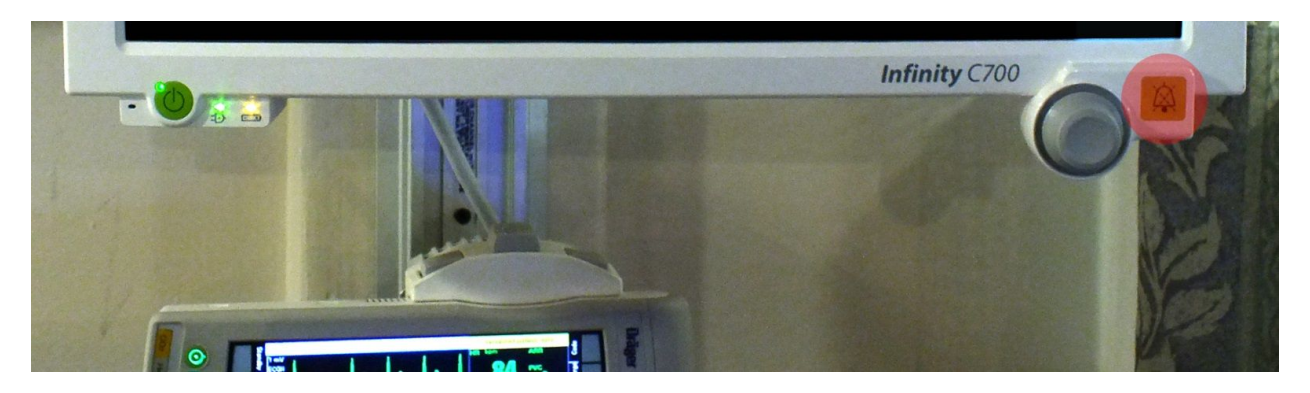

Step 11 – When alarm sounds press "84" on touchscreen.

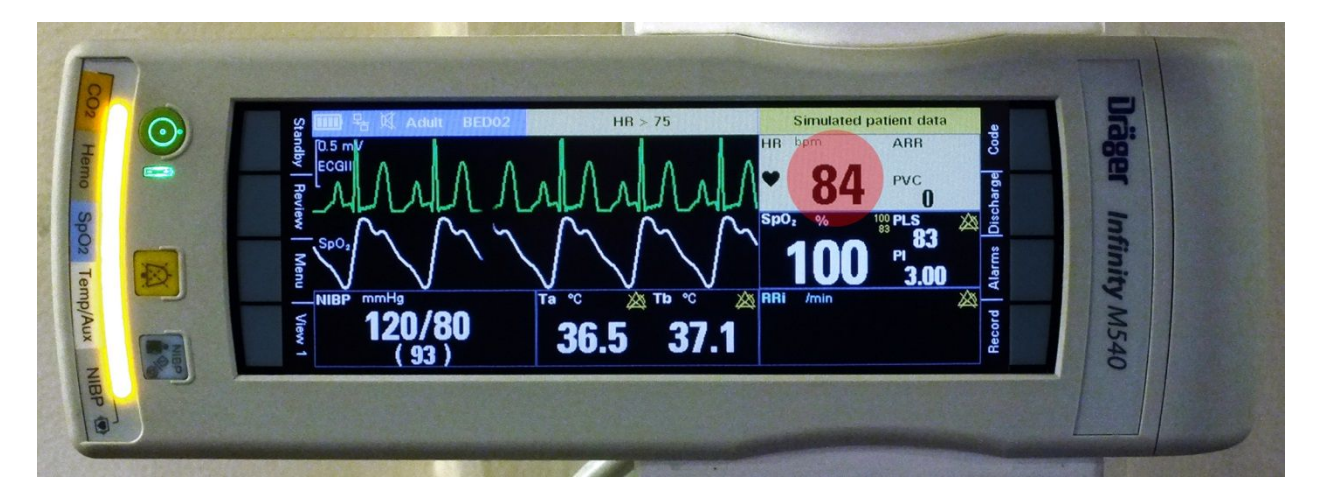

Step 12 – Press upper range temp "75" button on touchscreen.

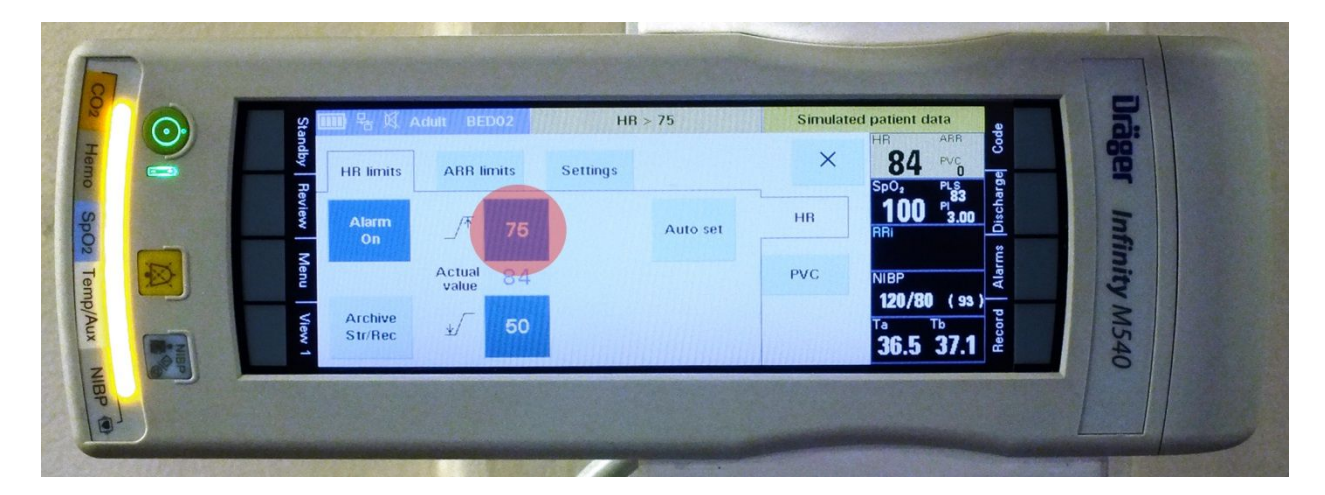

Step 13 – Press "up arrow" button 3 times, raising upper range temp to 90.

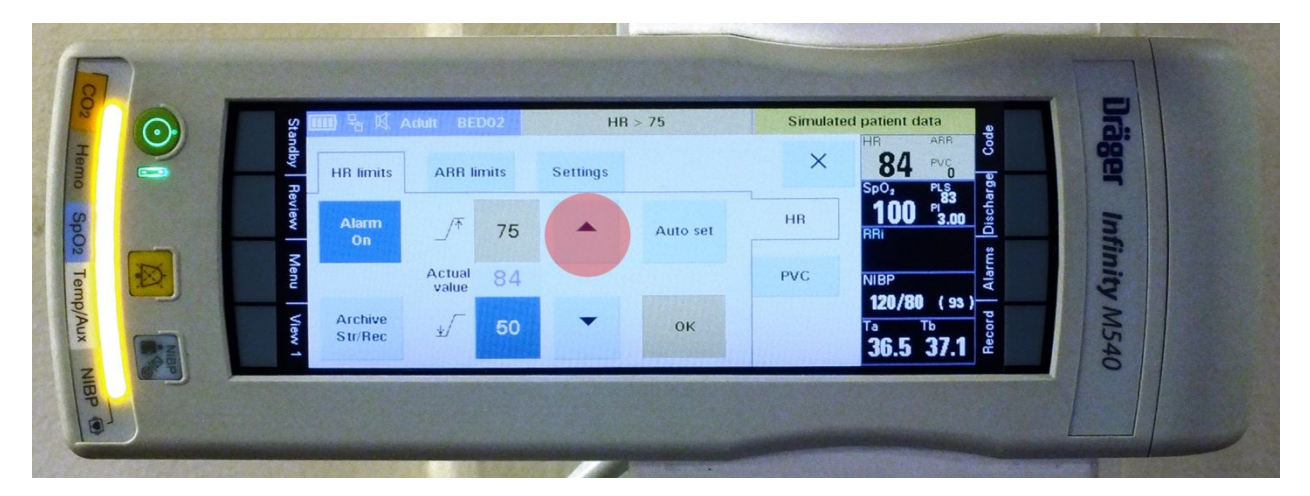

Step 14 – Press "OK" button.

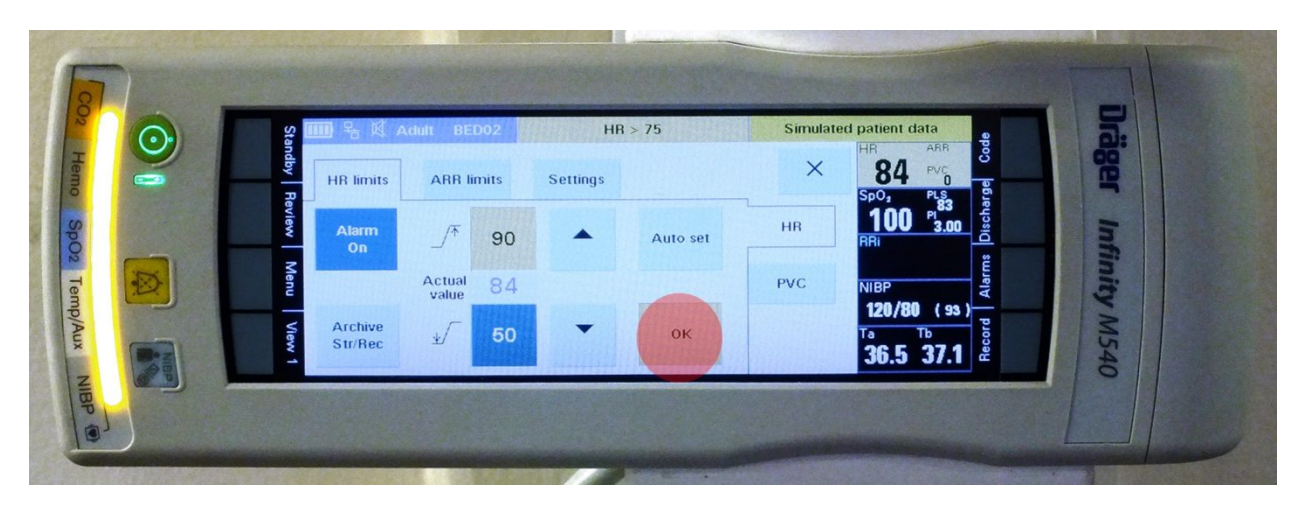

Step 15 – Press "Settings" tab.

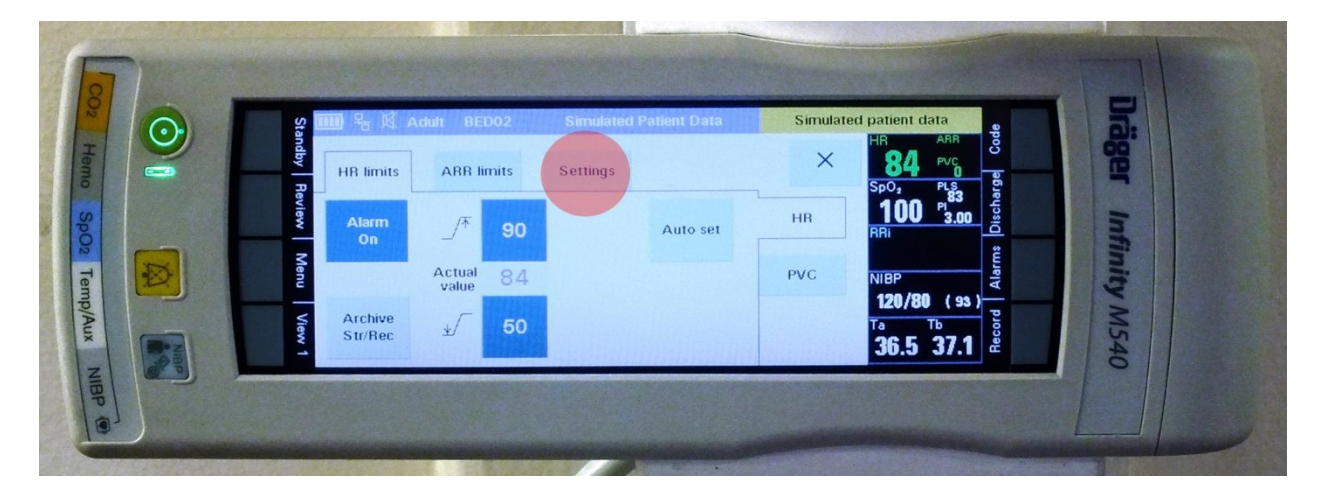

Step 16 – Press "Tone Volume 10%" button.

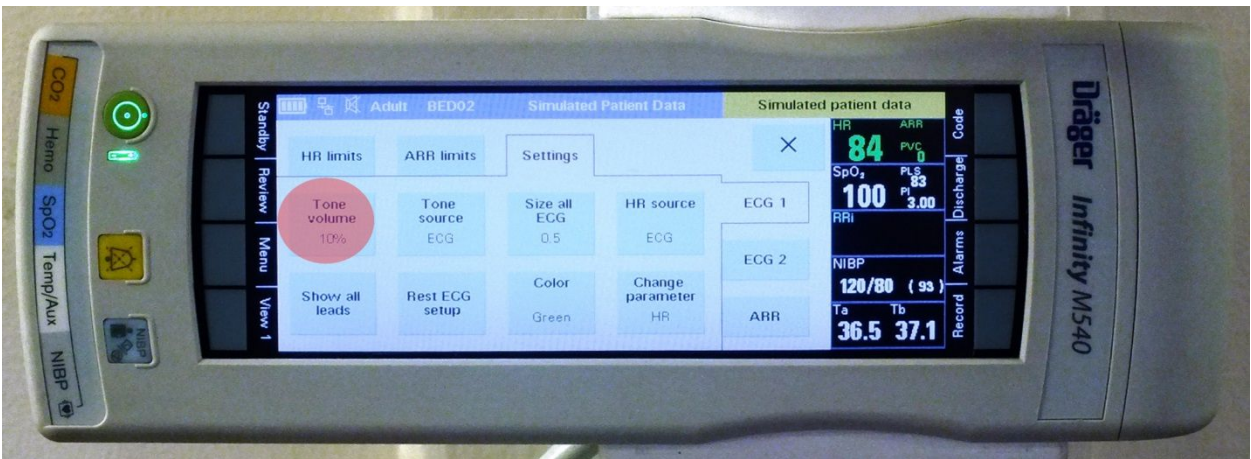

Step 17 – Press "Off" button.

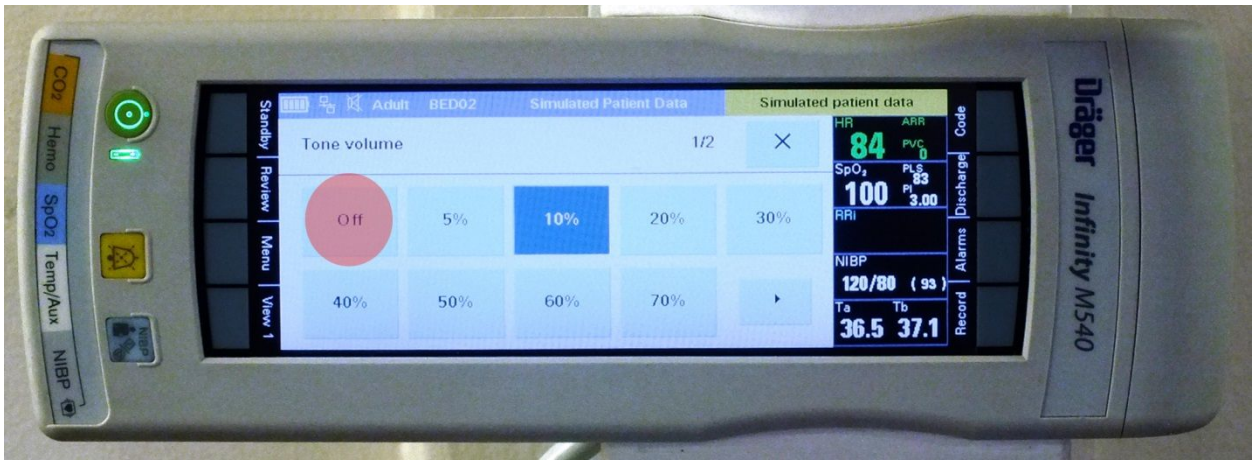

Step 18 – Press "X" to close settings screen.

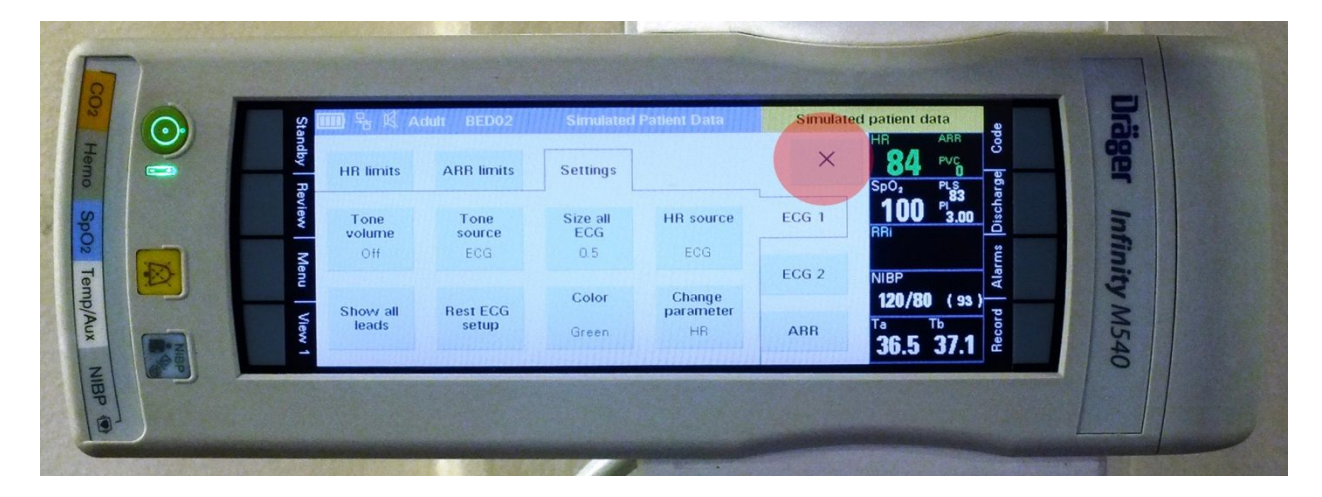

To Shut down Drager Infinity M540 monitor

Step 1 – Press and Hold Green Button until shutdown begins.

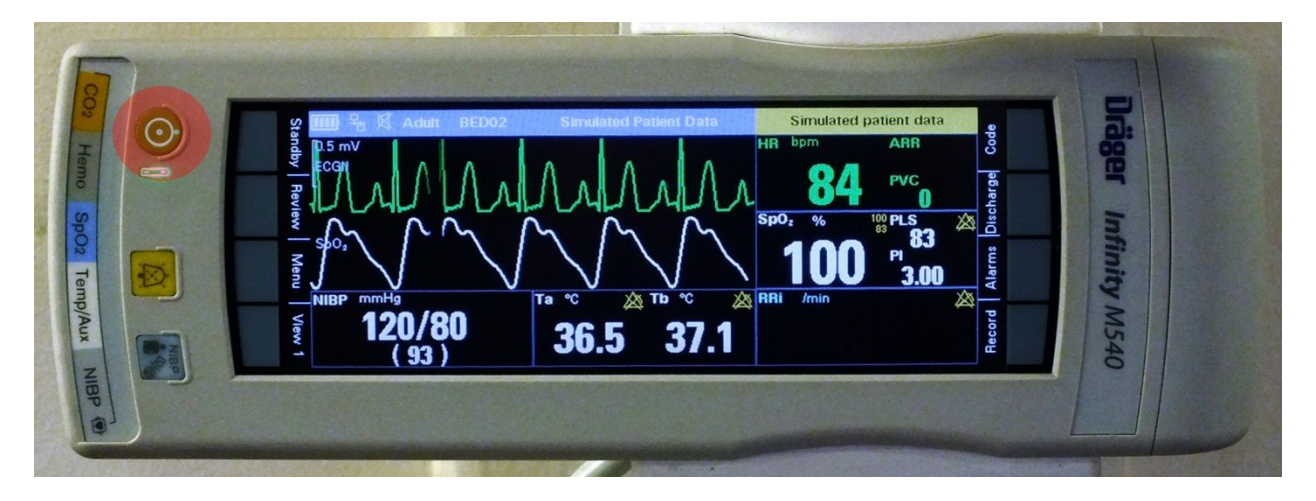

Step 2 – Press "Shutdown" button on touchscreen.

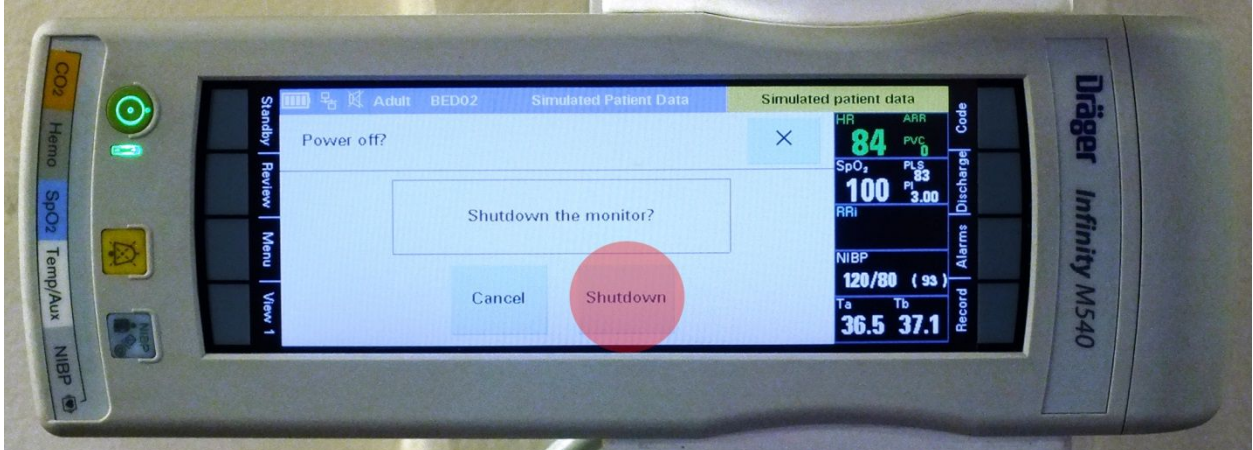

To Shut down Drager Infinity C700 monitor

Step 1 – Press and Hold Green Button until shutdown begins.

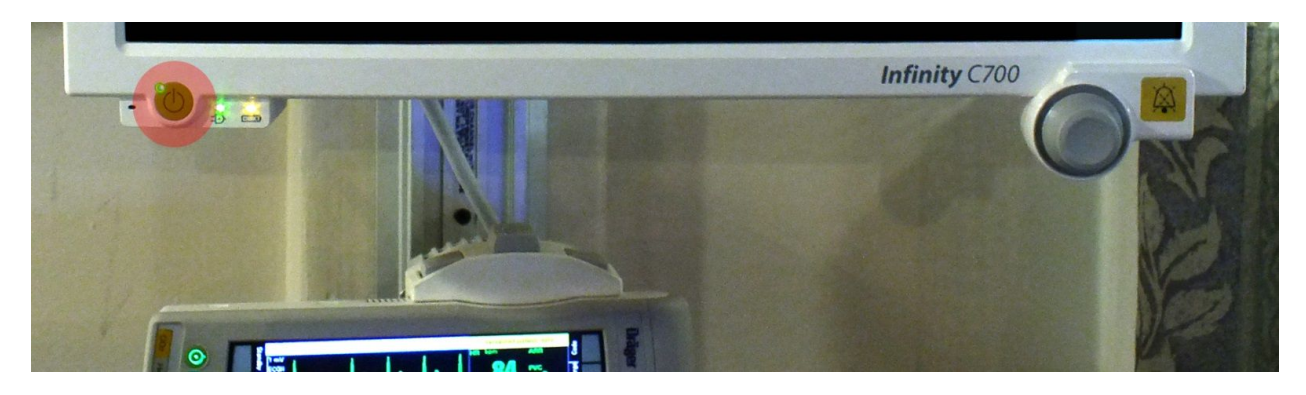

Step 2 – Press on or around "Shutdown" button on Infinity C700 monitor touchscreen.

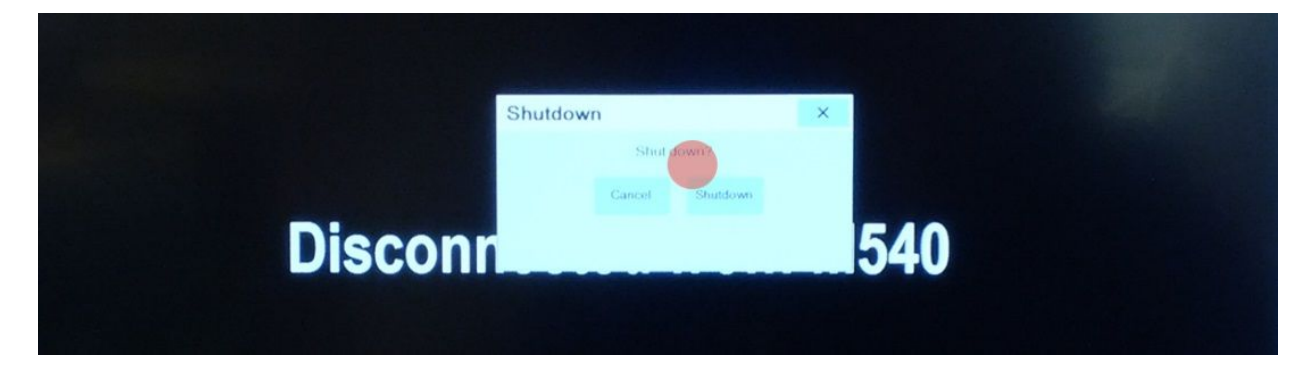